## ¿Cómo acceder a los métodos electrónicos Assimil de forma remota?

¿Quieres aprender casi 30 idiomas online desde tu smartphone, tablet u ordenador? Se puede acceder a la plataforma Assimil e-methods de forma remota. ¡Siga la guía!

## 1. ¡Esperamos verle en la Bpi!

Conéctate a wifi-bpi desde tu tableta, teléfono inteligente o computadora portátil o utiliza una de las computadoras de la biblioteca.

Introduzca "Assimil e-méthods" en el catálogo:

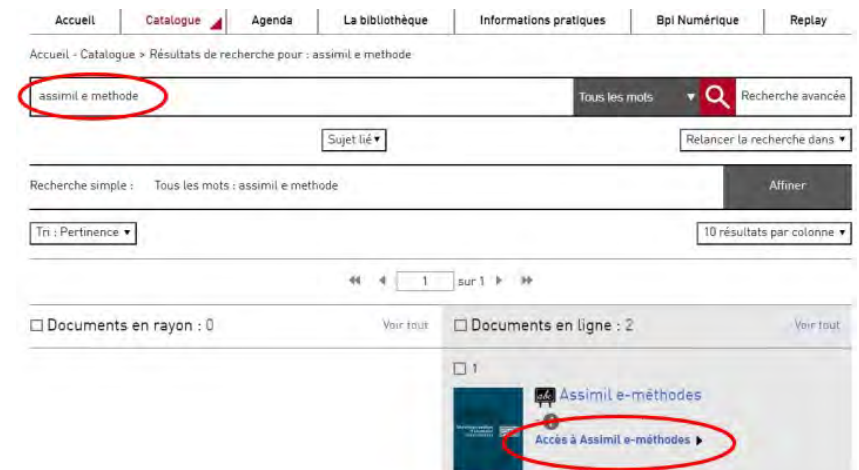

O encuéntralo a través de "nuestras bases de la A a la Z", sección "Colecciones" en Bpi Numérique.

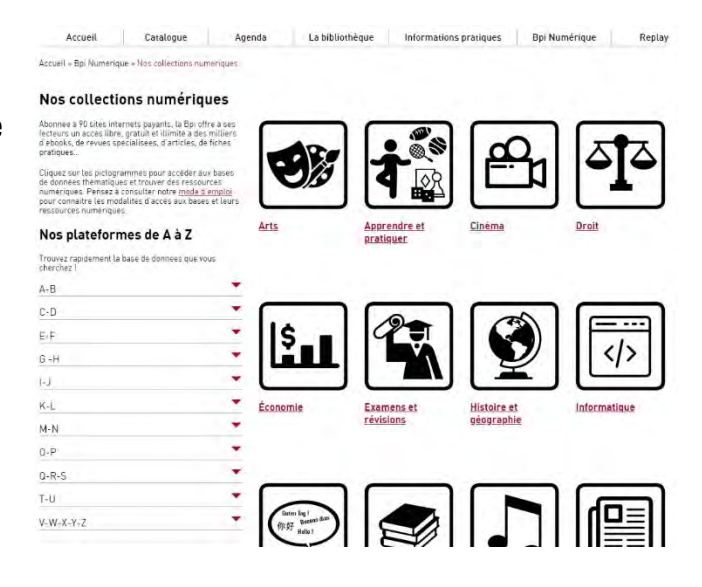

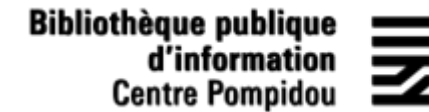

## 2. Crea tu cuenta

Al abrir la plataforma, haga clic en el formulario al final de la página.

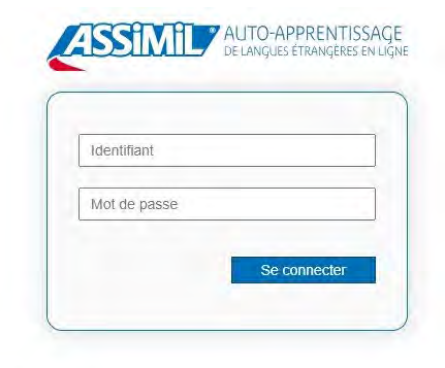

Une question ? Contactez-nous sur support e-learning.

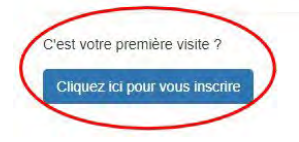

Si deseas crear una cuenta personal, puedes ingresar un identificador de tu elección (tu dirección de correo electrónico u otro identificador)

Luego completa este formulario con tu nombre, apellido y contraseña:

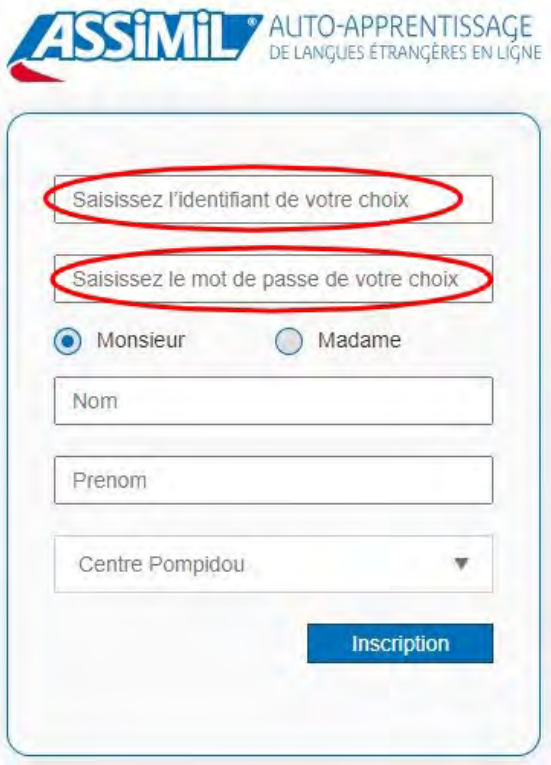

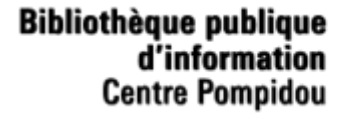

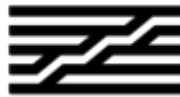

## 3. Acceso 24 horas al día, 7 días de la semana

Desde tu teléfono inteligente y tu computadora personal, busca "biblio assimil online" en un motor de búsqueda o ingresa la dirección URL: [biblio.assimil.online/assimilweb](https://biblio.assimil.online/assimilweb)

O selecciona la plataforma utilizando "nuestras bases de la A a la Z", sección "Colecciones" en Bpi Numérique (ver página 1).

Conéctate con los identificadores de tu cuenta personal (dirección de correo electrónico u otro identificador y contraseña): ¡está identificado!

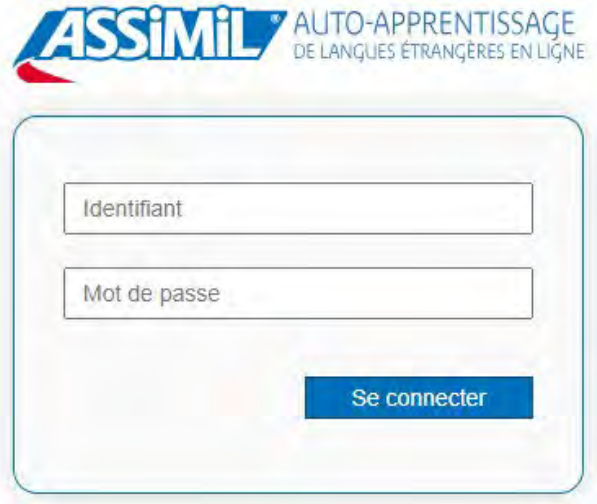

¡Ahora tienes acceso remoto a los métodos electrónicos de Assimil!